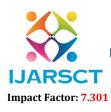

International Journal of Advanced Research in Science, Communication and Technology (IJARSCT)

International Open-Access, Double-Blind, Peer-Reviewed, Refereed, Multidisciplinary Online Journal

Volume 3, Issue 2, June 2023

# Development of Online Job Portal App using Android Studio

Vynoju Sai Siri<sup>1</sup>, Sai Krishna<sup>2</sup>, Harsha Vardhan<sup>3</sup>, M. Sathya Narayana<sup>4</sup>

Students, Department of Computer Science and Engineering<sup>1,2,3</sup> Professor, Department of Computer Science and Engineering<sup>4</sup> Sreenidhi Institute of Science and Technology Hyderabad, Telangana, India

**Abstract:** It can be challenging for job seekers to find positions that fit their interests and skill set. The challenges stem from a lack of understanding of the organization's mission, workplace culture, and open positions. The duty of any organization's recruiters is to discover the ideal individual with the required qualities to fill their existing job opportunities. Without a question, online job search portals have made it easier for both sides to find jobs. In order to suit each party's specific demands, a job portal connects employers and job searchers. They are the quickest and least expensive way to communicate, connecting you with a lot of people with just one click, no matter where they are in the world. Recruiters and job searchers can use theweb application "Give or Get" to identify the best candidate in a quickand easy manner. There are positions available for job seekers of all backgrounds. To update their contact information and skill set, job seekers can register with the application. They are able to explore foropen positions and submit applications for the ones that appeal to them. Android is well-known in the field of creating mobile applications. In order to find the best fit, they can see job applicants and filter them. Users can provide feedback on an organisation and share their interview experience, which Employers can view.

Keywords: Application development, job portal, openings, android development.

# I. INTRODUCTION

The "Give or Get" portal is an online programme that helps job seekers find current job openings and employers identify competent job candidates with the goal of hiring the best people. Job search platforms are great for this. E-recruitment has revolutionized the way organizations employ and applicants hunt for jobs as technology has advanced and internet usage has grown. When compared to traditional ways of advertising, the cost of looking for/posting jobs will be substantially cheaper. Employers might utilize a job search site to showcase job opportunities, responsibilities, and qualifications in order to attract applications. Job-seekers can utilize the portal to look for employment in businesses, organization, and locations they might not have heard about otherwise. Thanks to internet job search portals, the recruiting process is speed up at every stage, from job advertising to receiving applications from prospects to the interviewing process.

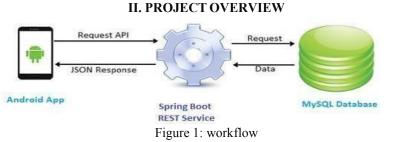

The frameworks I used were chosen based on the requirements of the Get or Give application. This Android app was created using the web application's RESTful web services. To connect to the MySQL/MongoDB database, the Java-

Copyright to IJARSCT www.ijarsct.co.in DOI: 10.48175/568

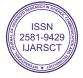

233

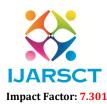

International Journal of Advanced Research in Science, Communication and Technology (IJARSCT)

International Open-Access, Double-Blind, Peer-Reviewed, Refereed, Multidisciplinary Online Journal

### Volume 3, Issue 2, June 2023

based web application employs Spring MVC and Hibernate. HTML, CSS, JavaScript, and j Query are used to create the front end. The Apache Tomcat server is used to deploy web services.

# 2.1 EXISTING SYSTEM

Traditional job-search approaches, such as employment agencies, newspaper, television, and radio advertisements, college fairs, and so on, are too time-consuming and stressful. Job seekers rely on online job portals due to the advent of the internet, which makes job hunting more effective. The disadvantages are as follows:

- Time Consuming
- Stressful
- Challenging

# 2.2 PROPOSED SYSTEM

My aim to make job hunting more effective and comfortable motivated me to create an OnlineJob Search Portal.It also allows job seekers to search for current vacancies in a single spot. As a consequence, we can assert that an online job search site works as a communication channel between businesses and applicants.An Android app that offers erecruitment functions on desktop and portable devices such as Android-based smart phones/tablets. However, after I realized the value of job search portals, I was able to find positions in firms and regions that I would not have known about otherwise.The advantages are as follows:

Advantages are

- Cost and Time efficient
- Portal

# **III. SYSTEM DESIGN**

Systems design is the process of defining the architecture, components, modules, interfaces, and data for a system to satisfy specified requirements. System designs are modeled using UML which is a standard object-oriented analysis and design language. The UML is a collection of diagrams and standard set of notations for specifying and visualizing various aspects such as requirements and design of software systems.

# **IV. USECASE DIAGRAM**

A diagram is a visual representation of a group of items and their relationships. A use case is a collection of situations that define system functionality from the user's point of view

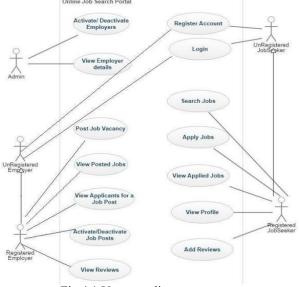

Fig 4.1 Use case diagram

Copyright to IJARSCT www.ijarsct.co.in DOI: 10.48175/568

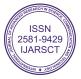

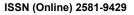

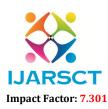

International Journal of Advanced Research in Science, Communication and Technology (IJARSCT)

International Open-Access, Double-Blind, Peer-Reviewed, Refereed, Multidisciplinary Online Journal

IJARSCT

Volume 3, Issue 2, June 2023

# **SEQUENCE DIAGRAM**

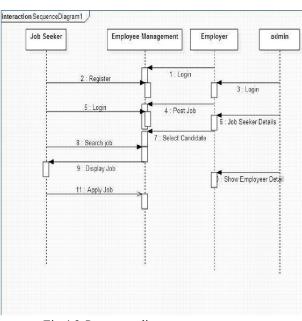

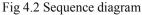

### CLASS DIAGRAM

A class diagram is a graphical depiction of the system's static perspective. It depicts the system's classes, properties, methods, and object relationships to illustrate the system's architecture and structure.

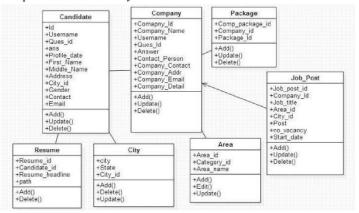

Fig 4.3 Class diagram

### V. IMPLEMENTATION

This revolutionizes how businesses recruit employees and job searchers look for available positions. Employers may evaluate job seeker comments and make adjustments to their system as required. The programme offers a dynamic and user-friendly environment on desktops as well as portable devices such as smart phones and tablets, allowing users to achieve their own goals. The modules I have included in the Job Search Portal are listed below.

### Admin

Spring Security will provide the administrator login. This has several functions. Employer accounts are activated and cancelled by admin users. Admin users can also look through the list of employers who have signed up for the service.

Copyright to IJARSCT www.ijarsct.co.in DOI: 10.48175/568

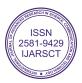

235

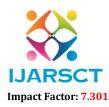

International Journal of Advanced Research in Science, Communication and Technology (IJARSCT)

International Open-Access, Double-Blind, Peer-Reviewed, Refereed, Multidisciplinary Online Journal

#### Volume 3, Issue 2, June 2023

### Employer

Employer users will be able to do actions such as registering with the application and creating an account by entering details. Once the account is got activated, then this module allows employers to post jobs outlining duties, which are recorded in the MySQL database's Posted \_Jobs table.

After choosing to view the job posting in the Jobs screen, the details of the jobs will be displayed.

### Jobseeker

Users of the database's Jobseeker table will be able to do actions such as registering and creating an account by providing information. Once an account is activated, job searchers may search for, see, and apply for active job posts. All information regarding applied jobs is recorded in the database's Applied\_ Jobs table. Applicants can also write/update reviews for businesses.

### **Jobs Screen**

The Jobs Screen displays a list of available jobs as well as a list

| ⊌ 🗢 🛓 🚥                      | 🛜 🚄 🗎 02:03                |
|------------------------------|----------------------------|
| Jopz                         |                            |
| JOBS FOR YOU                 | APPLIED JOBS               |
| SSE Fresher                  | -                          |
| Java, HTML, CSS, Domian      | Experience , Team Handling |
| Apply                        | 💿 view                     |
| Android Fresher              |                            |
| Android , Java , Salite Data | Base , Team Handling       |
| Apply                        | O view                     |
| ios Fresher                  |                            |
| ×code , Objective C , Sqlite | db , Team Handling         |
| APPly                        | 💿 view                     |
| SSE Senior Developer         |                            |
| Java , HTML, CSS , Domian I  | Experience , Team Handling |
| Apply                        | 👁 view                     |
| Android Senior Develope      | er                         |
| Android , Java , Salite Data | Base, Team Handling        |
| Apply                        | O view                     |

Figure 5.1: Jobs

# **Applied Jobs Screen**

Once can view the list of applied jobs navigating from the Jobs screen.

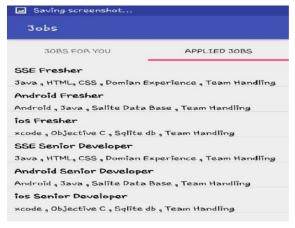

Figure 5.2: Applied Jobs **DOI: 10.48175/568** 

Copyright to IJARSCT www.ijarsct.co.in

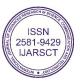

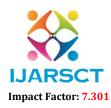

International Journal of Advanced Research in Science, Communication and Technology (IJARSCT)

International Open-Access, Double-Blind, Peer-Reviewed, Refereed, Multidisciplinary Online Journal

### Volume 3, Issue 2, June 2023

### View Jobs Screen

After choosing to view the job posting in the Jobs screen, the details of the jobs will be displayed

| 🖬 🗢 🛨 🚥          | 🛜 🚄 🚔 02:04           |
|------------------|-----------------------|
| 🔶 🛛 Job De       | etails                |
| Primary Skill    | : Java                |
| Secondary Skill  | : HTML, CSS           |
| Other Skills     | : Domian Experience   |
| Responsibilities | : Team Handling       |
| Active           | : T                   |
| Post Date        | : 2016-11-05 21:30:00 |
| Experience Req   | : 1                   |
| Location         | : HYD                 |
| Jop Code         | : REQ231              |

Figure 5.3: Job Details

### **Employer Dashboard**

After successfully registering and logging in, the employer is directed to the Employer dashboard, where he can submit a position or check a list of jobs advertised.

Job Portal

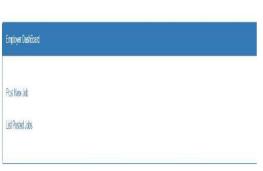

Figure 5.4: Employee Dashboard

### **Post New Job**

The employer navigates to the Post New Job page by clicking the Post New Job tab on the Employer page, where he posts the current job opening with a statement of qualifications and responsibilities.

# Job Requirement Details

| Job Code :                 | SE01                       |     |
|----------------------------|----------------------------|-----|
| Job position :             | Software Engineer          |     |
| Location :                 | Houston                    |     |
| Primary Skill              | Java                       |     |
| Secondary skill (optional) | HTML,CSS,JavaScript        |     |
| Other Skills (optional)    | Team worker                |     |
| Responsibilities :         | Development of application |     |
| Experience :               | 2                          | yrs |

Figure 5.5: Post New Job

DOI: 10.48175/568

Copyright to IJARSCT www.ijarsct.co.in ISSN 2581-9429 IJARSCT

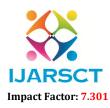

International Journal of Advanced Research in Science, Communication and Technology (IJARSCT)

International Open-Access, Double-Blind, Peer-Reviewed, Refereed, Multidisciplinary Online Journal

#### Volume 3, Issue 2, June 2023

# List of Applied Candidates

The Employer may select to advertise posted positions and examine a list of candidates who have applied for a certain job posting.

| SNC | First Name | Last Name | Email-id          | Mobile Number | Skill | Experience |
|-----|------------|-----------|-------------------|---------------|-------|------------|
| 1   | seeker1    | seeker1   | seeker1@gmail.com | 9876543210    | java  | 6          |
| 2   | seeker2    | seeker2   | seeker2@gmail.com | 1234567890    | JAVA  | 2          |

Figure 5.6: List of candidates

### Admin

After successfully logging in, the administrator is taken to the Admin dashboard page, where he or she can view the List of Employers registered with the application. Employers can also be activated or deactivated by him.

| dminil           | )ashBoard     |               |           |                     |               |            |                   |          |
|------------------|---------------|---------------|-----------|---------------------|---------------|------------|-------------------|----------|
| st of B          | nolojes       |               |           |                     |               |            |                   | E        |
|                  |               |               |           |                     |               |            |                   | R        |
| tal of Employees |               |               |           |                     |               |            |                   |          |
| SNO              | Employer Name | Employer Code | Address   | Company Email       | Mobile Number | Login Name | Registration Date | Status   |
| 1                | employer2     | empployer2    | Hjđ       | employer2@gmail.com | 1234567890    | employer2  | 2016-11-07        | DeActive |
| 2                | employers     | employer5     | Bangalore | employer5@gmail.com | 99999999999   | employer5  | 2015-11-08        | DeActive |
| 3                | employer6     | етр6          | Bangalore | employer6@gmail.com | 9988996577    | employerS  | 2016-11-07        | DeActive |
| 4                | employei6     | етр6          | Bangalore | employer6@gmail.com | 9988996677    | employer6  | 2016-11-07        | DeActive |
| 5                | етрюуев       | етр6          | Bangalore | employer6@gmail.com | 9988996677    | employer6  | 2015-11-07        | Active   |
| 6                | Emp1          | EE            | Kansas    | emp1@gmail.com      | 9874356789    | emp1       | 2015-11-08        | Active   |
| 7                | Employer1     | Empt          | Kansas    | employer1@gmail.com | 9876543210    | empi1      | 2016-11-08        | Active   |
|                  |               |               |           |                     |               |            |                   |          |

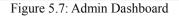

# VI. CONCLUSION

The "Give or Get" Portal has transformed the recruitment sector. They act as a link between applicants and recruiters, easing their transition. This application benefits both organizations by increasing their exposure to the candidate pool and job seekers by allowing them to search for jobs that match their interests in a more comprehensive manner. Without carrying a laptop, job hunters can explore open openings and apply for them using the Android application. Both employers and job seekers will benefit from this application. It has a user- friendly interface that allows it to reach a wide audience. All of the requirements defined during the requirements gathering phase have been met by the application

Copyright to IJARSCT www.ijarsct.co.in

DOI: 10.48175/568

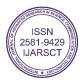

238

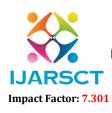

International Journal of Advanced Research in Science, Communication and Technology (IJARSCT)

International Open-Access, Double-Blind, Peer-Reviewed, Refereed, Multidisciplinary Online Journal

### Volume 3, Issue 2, June 2023

# VII FUTURE WORK

This project meets the primary needs of both job seekers and businesses. It can be expanded in numerous ways. For example, based on the job seeker's search history, we can send recommendations and email updates for new job posts. We can provide suggestions and information to job searchers who are interested in developing a powerful resume. We may also supply templates for creating resumes that will appeal to the majority of applicants. The smartphone application was created to meet the needs of job seekers, but it may be expanded to meet the needs of employers as well.

# REFERENCES

[1]https://dataflair.training/blogs/android-job-portal

[2] https://phpgurukul.com/job-portal-project/

[3]https://meeraacademy.com/job-portal-project-in-asp-net/

[4] https://www.scribd.com/document/412834710/Online-Job- Portal

[5] Adam Gerber, Clifton Craig, David Selvaraj, "Learn Android Studio,Build Android Apps Quickly and Effectively", 2018

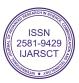